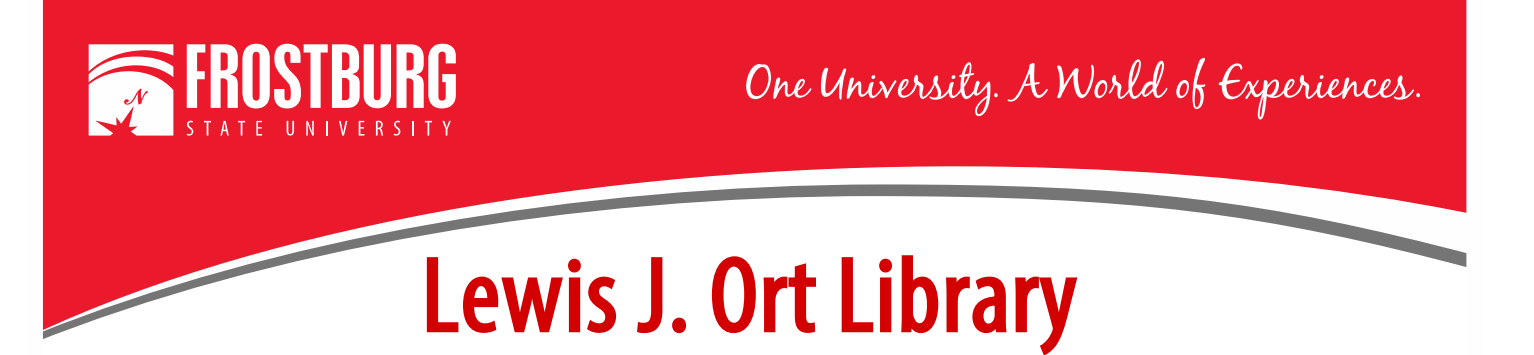

## **Ordering a Print Book through Interlibrary Loan (ILL)**

This handout will show how to order a print book through Interlibrary Loan (ILL). If you have never ordered an item through ILL before, you will need to register first. Please see the video or handout Registering for Interlibrary for steps to register.

For this handout, I am going to see if the library has the following book - Blockchain: Blueprint for a New Economy by Melanie Swan. You need to search OneSearch to determine if the book is available in our library or another University System of Maryland Library.

To access OneSearch, go to the library's home page which can be found at [www.frostburg.edu/library.](http://www.frostburg.edu/library) OneSearch is located on the main page under Welcome. OneSearch allows you to search most of the library's databases and items that are found physically in the library. If you need assistance searching for a book, see the videos/handouts Using OneSearch to Find Print Books. You can also contact a Research Librarian at [libref@frostburg.edu](mailto:libref@frostburg.edu)

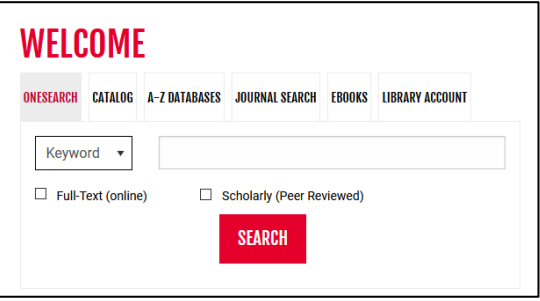

For this example, we will type in the title of the book in the search screen and change from keyword to title. Once I have entered the information, select the Search Button.

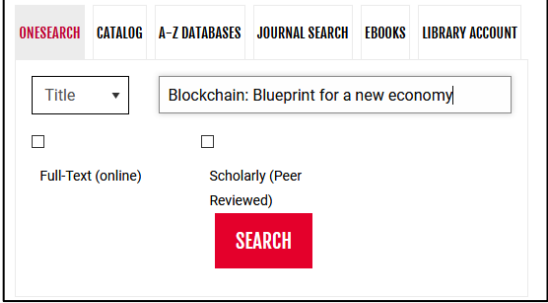

The results screen shows that the book is not available in our library nor is it available in another University System of Maryland Library. You would need to order this book through Interlibrary Loan.

To order the item through Interlibrary Loan, go to the Library's home page [\(www.frostburg.edu/library\)](http://www.frostburg.edu/library).

On the left-hand side of the screen Click on Quick Links and then select Interlibrary Loan

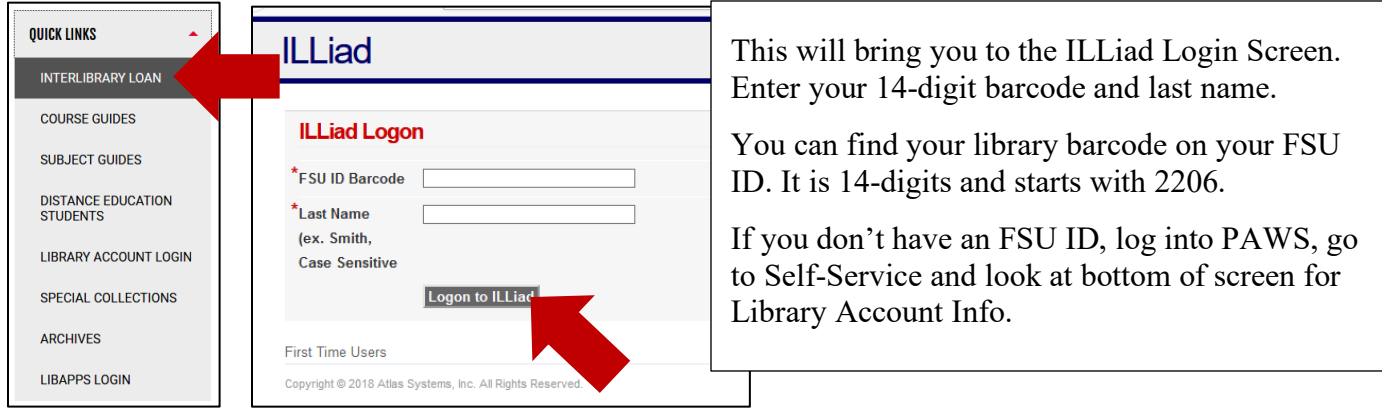

Click on Logon to ILLiad. This will bring you to the Book Request screen. You need to complete all the items marked with RED  $*$ .

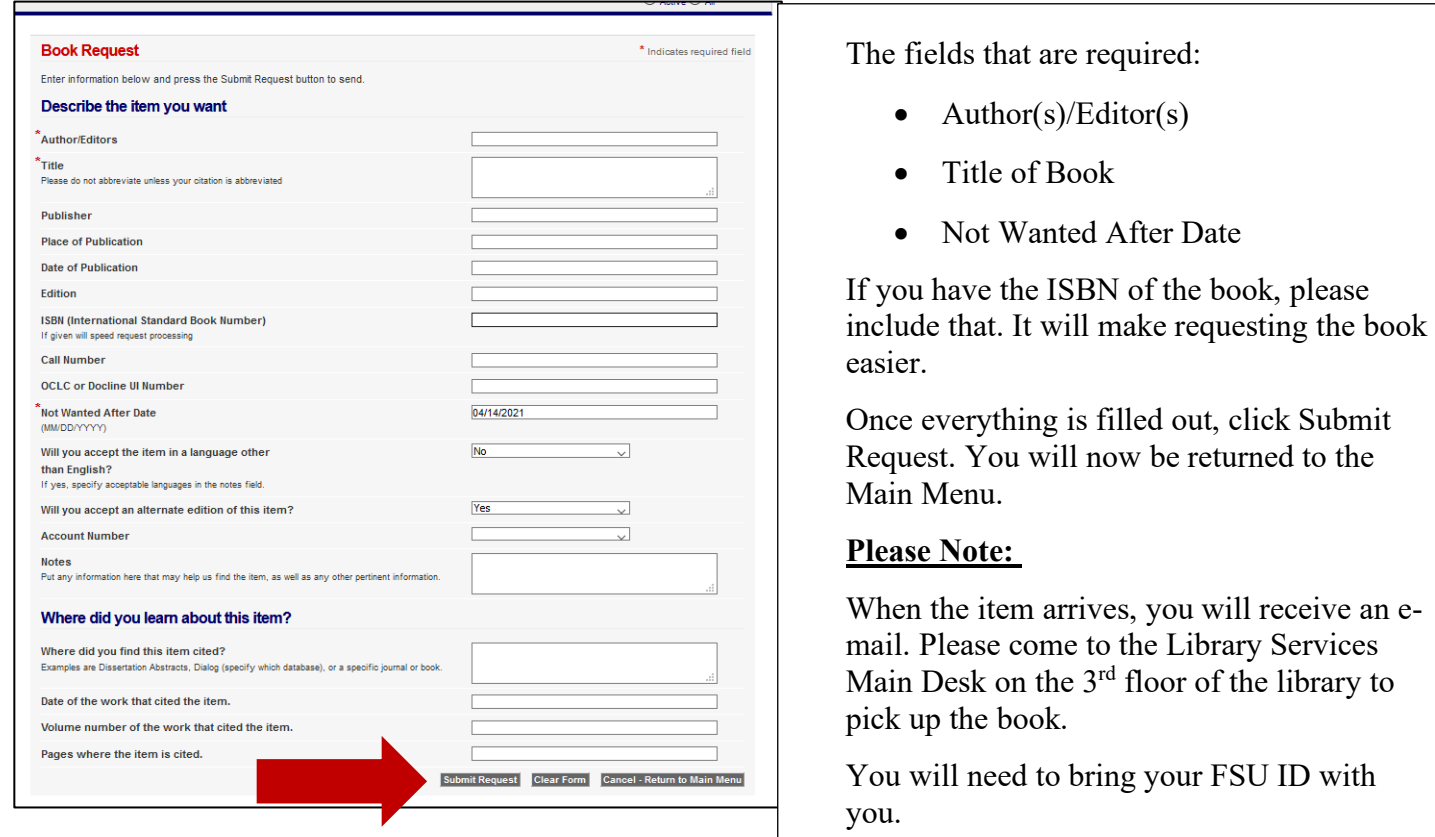

For additional assistance:

- Stop by the Library Services Main Desk on the  $3<sup>rd</sup>$  floor
- Call 301-687-4395
- E-mail or **libref@frostburg.edu**